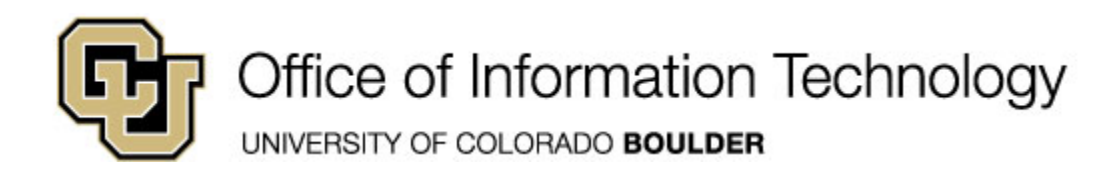

# **Learn Online Today – Resource Summary for Adobe Photoshop CS5**

Whether you have 5 minutes or 5 hours, there are online courses, videos, reference material and books available to you that meet your needs. CU is committed to providing continuous learning and professional development opportunities for faculty and staff.

**SkillSoft Courses:** Remember you can always start a course, pause and return later to complete it.

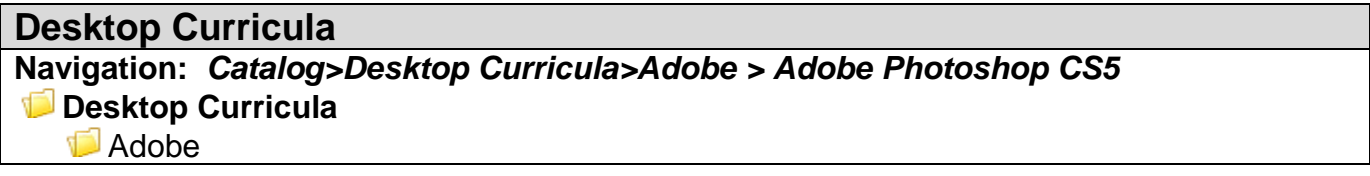

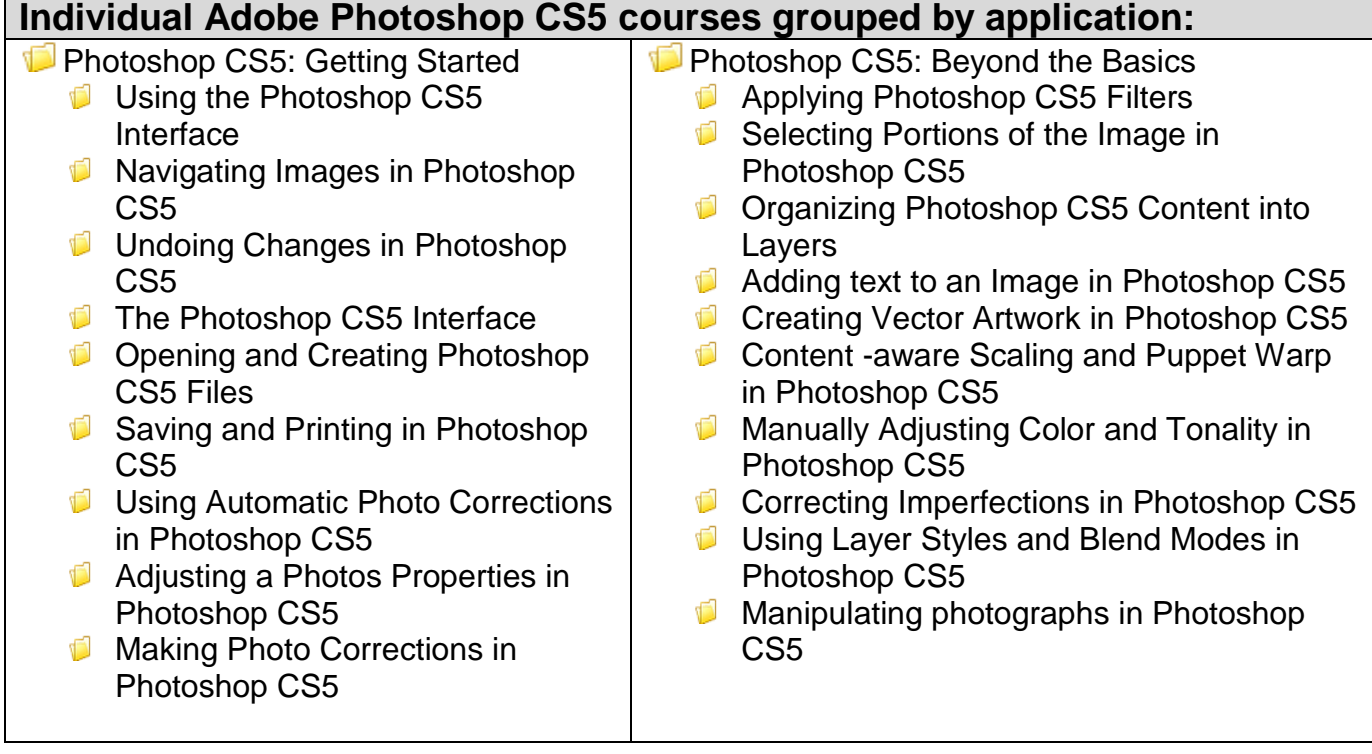

## **Instant References**

**Job Aids:** Check out these condensed summaries, key points, and checklists that can serve as a guide for application of the skills learned in a course or as a later reference resource.

## **Adobe Photoshop CS5 Job Aids:**

1. **Photoshop CS5 Blending Modes**- Use this job aid Familiarize yourself with blending modes used when working with layers of colors and styles in Photoshop CS5

## **Don't Forget the Books**

## **Book24x7**

- Jenkins, Sue. *Smashing PhotoshopCS5: 100 Professional Techniques. John* Wiley & sons, ltd © 2010
- Burns, Steven. *Photoshop CS5 Trickery &FX.* Course Technology, a part of Cengage Learning © 2011
- Smith, Jennifer, Christopher Smith and Fred Gerantabee. *Adobe Creative Suite 5 Design Premium All-in-One for Dummies.* Wiley Publishing, Inc. © 2010
- Padova, Ted and Kelly L. Murdock. *Adobe Creative Suite 5 Bible*. Wiley Publishing, Inc. © 2010
- Sahlin, Doug. *How to Do Everything Adobe Acrobat X*. The McGraw-Hill Companies © 2011
- Dayley, Lisa DenNae and Brad Dayley. *Photoshop CS Bible***.** Wiley Publishing, Inc. © 2010
- Galer, Mark and Philip Andrews. *Photoshop CS5 Essential Skills: A Guide to Creative Image Editing.* Focal Press © 2010
- Fitzgerald, Mark. *Photoshop CS5 Restoration and Retouching For Digital Photographers Only***.** John Wiley & Sons © 2011
- Onstott, Scott. *Enhance the Architectural Drawings and Models With Photoshop.* Sybex © 2011

## **Other Helpful Resources**

**Learn Photoshop CS5:** <http://www.adobe.com/support/photoshop/gettingstarted/>

**Learn Photoshop CS5** (Learn the basics of Photoshop CS5 with getting started and new features tutorials by product experts):<http://tv.adobe.com/show/learn-photoshop-cs5/> **What's New in Photoshop CS5:** 

[http://help.adobe.com/en\\_US/photoshop/cs/using/WS5441FC84-6A84-45f8-9041-](http://help.adobe.com/en_US/photoshop/cs/using/WS5441FC84-6A84-45f8-9041-C3EA3E357507a.html) [C3EA3E357507a.html](http://help.adobe.com/en_US/photoshop/cs/using/WS5441FC84-6A84-45f8-9041-C3EA3E357507a.html)

**Image Essentials:**

[http://help.adobe.com/en\\_US/photoshop/cs/using/WSfd1234e1c4b69f30ea53e41001031ab64-](http://help.adobe.com/en_US/photoshop/cs/using/WSfd1234e1c4b69f30ea53e41001031ab64-7949a.html) [7949a.html](http://help.adobe.com/en_US/photoshop/cs/using/WSfd1234e1c4b69f30ea53e41001031ab64-7949a.html)

**Getting Started (GS): What is Photoshop CS5?** [http://tv.adobe.com/watch/learn-photoshop](http://tv.adobe.com/watch/learn-photoshop-cs5/getting-started-gs-what-is-photoshop-cs5/)[cs5/getting-started-gs-what-is-photoshop-cs5/](http://tv.adobe.com/watch/learn-photoshop-cs5/getting-started-gs-what-is-photoshop-cs5/)

**Using Photoshop:** [http://help.adobe.com/en\\_US/photoshop/cs/using/index.html](http://help.adobe.com/en_US/photoshop/cs/using/index.html)

**Photoshop Companion Apps:**

[http://help.adobe.com/en\\_US/photoshop/cs/using/WS2bacbdf8d487e5822b69721e12df23bc510-](http://help.adobe.com/en_US/photoshop/cs/using/WS2bacbdf8d487e5822b69721e12df23bc510-8000.html) [8000.html](http://help.adobe.com/en_US/photoshop/cs/using/WS2bacbdf8d487e5822b69721e12df23bc510-8000.html)

## **Workspace:**

[http://help.adobe.com/en\\_US/photoshop/cs/using/WSfd1234e1c4b69f30ea53e41001031ab64-](http://help.adobe.com/en_US/photoshop/cs/using/WSfd1234e1c4b69f30ea53e41001031ab64-750da.html) [750da.html](http://help.adobe.com/en_US/photoshop/cs/using/WSfd1234e1c4b69f30ea53e41001031ab64-750da.html)

## **Understanding and Opening Images:**

[http://help.adobe.com/en\\_US/photoshop/cs/using/WSfd1234e1c4b69f30ea53e41001031ab64-](http://help.adobe.com/en_US/photoshop/cs/using/WSfd1234e1c4b69f30ea53e41001031ab64-794aa.html) [794aa.html](http://help.adobe.com/en_US/photoshop/cs/using/WSfd1234e1c4b69f30ea53e41001031ab64-794aa.html)

## **Color Fundamentals:**

[http://help.adobe.com/en\\_US/photoshop/cs/using/WSfd1234e1c4b69f30ea53e41001031ab64-](http://help.adobe.com/en_US/photoshop/cs/using/WSfd1234e1c4b69f30ea53e41001031ab64-73efa.html) [73efa.html](http://help.adobe.com/en_US/photoshop/cs/using/WSfd1234e1c4b69f30ea53e41001031ab64-73efa.html)

## **Color and Tonal Adjustments:**

[http://help.adobe.com/en\\_US/photoshop/cs/using/WSfd1234e1c4b69f30ea53e41001031ab64-](http://help.adobe.com/en_US/photoshop/cs/using/WSfd1234e1c4b69f30ea53e41001031ab64-7693a.html) [7693a.html](http://help.adobe.com/en_US/photoshop/cs/using/WSfd1234e1c4b69f30ea53e41001031ab64-7693a.html)

## **Retouching And Transforming:**

[http://help.adobe.com/en\\_US/photoshop/cs/using/WSfd1234e1c4b69f30ea53e41001031ab64-](http://help.adobe.com/en_US/photoshop/cs/using/WSfd1234e1c4b69f30ea53e41001031ab64-763ea.html) [763ea.html](http://help.adobe.com/en_US/photoshop/cs/using/WSfd1234e1c4b69f30ea53e41001031ab64-763ea.html)

## **Selecting And Masking:**

[http://help.adobe.com/en\\_US/photoshop/cs/using/WSfd1234e1c4b69f30ea53e41001031ab64-](http://help.adobe.com/en_US/photoshop/cs/using/WSfd1234e1c4b69f30ea53e41001031ab64-7701a.html) [7701a.html](http://help.adobe.com/en_US/photoshop/cs/using/WSfd1234e1c4b69f30ea53e41001031ab64-7701a.html)

#### **Layers:**

[http://help.adobe.com/en\\_US/photoshop/cs/using/WSfd1234e1c4b69f30ea53e41001031ab64-](http://help.adobe.com/en_US/photoshop/cs/using/WSfd1234e1c4b69f30ea53e41001031ab64-78e4a.html) [78e4a.html](http://help.adobe.com/en_US/photoshop/cs/using/WSfd1234e1c4b69f30ea53e41001031ab64-78e4a.html)

#### **Painting:**

[http://help.adobe.com/en\\_US/photoshop/cs/using/WSfd1234e1c4b69f30ea53e41001031ab64-](http://help.adobe.com/en_US/photoshop/cs/using/WSfd1234e1c4b69f30ea53e41001031ab64-780aa.html) [780aa.html](http://help.adobe.com/en_US/photoshop/cs/using/WSfd1234e1c4b69f30ea53e41001031ab64-780aa.html)

#### **Drawing:**

[http://help.adobe.com/en\\_US/photoshop/cs/using/WSfd1234e1c4b69f30ea53e41001031ab64-](http://help.adobe.com/en_US/photoshop/cs/using/WSfd1234e1c4b69f30ea53e41001031ab64-73ada.html) [73ada.html](http://help.adobe.com/en_US/photoshop/cs/using/WSfd1234e1c4b69f30ea53e41001031ab64-73ada.html)

## **Filters:**

[http://help.adobe.com/en\\_US/photoshop/cs/using/WSfd1234e1c4b69f30ea53e41001031ab64-](http://help.adobe.com/en_US/photoshop/cs/using/WSfd1234e1c4b69f30ea53e41001031ab64-7987a.html) [7987a.html](http://help.adobe.com/en_US/photoshop/cs/using/WSfd1234e1c4b69f30ea53e41001031ab64-7987a.html)

**Type:**

[http://help.adobe.com/en\\_US/photoshop/cs/using/WSfd1234e1c4b69f30ea53e41001031ab64-](http://help.adobe.com/en_US/photoshop/cs/using/WSfd1234e1c4b69f30ea53e41001031ab64-75d8a.html) [75d8a.html](http://help.adobe.com/en_US/photoshop/cs/using/WSfd1234e1c4b69f30ea53e41001031ab64-75d8a.html)

## **Saving and Exporting Images**:

[http://help.adobe.com/en\\_US/photoshop/cs/using/WSfd1234e1c4b69f30ea53e41001031ab64-](http://help.adobe.com/en_US/photoshop/cs/using/WSfd1234e1c4b69f30ea53e41001031ab64-7784a.html) [7784a.html](http://help.adobe.com/en_US/photoshop/cs/using/WSfd1234e1c4b69f30ea53e41001031ab64-7784a.html)

## **Printing:**

[http://help.adobe.com/en\\_US/photoshop/cs/using/WSfd1234e1c4b69f30ea53e41001031ab64-](http://help.adobe.com/en_US/photoshop/cs/using/WSfd1234e1c4b69f30ea53e41001031ab64-77b3a.html) [77b3a.html](http://help.adobe.com/en_US/photoshop/cs/using/WSfd1234e1c4b69f30ea53e41001031ab64-77b3a.html)

## **Web Graphics**:

[http://help.adobe.com/en\\_US/photoshop/cs/using/WSfd1234e1c4b69f30ea53e41001031ab64-](http://help.adobe.com/en_US/photoshop/cs/using/WSfd1234e1c4b69f30ea53e41001031ab64-7571a.html) [7571a.html](http://help.adobe.com/en_US/photoshop/cs/using/WSfd1234e1c4b69f30ea53e41001031ab64-7571a.html)

**Video and Animation:** [http://help.adobe.com/en\\_US/photoshop/cs/using/WSC79F5E60-3E9B-](http://help.adobe.com/en_US/photoshop/cs/using/WSC79F5E60-3E9B-44e3-8DDF-0FF1144F5711a.html)[44e3-8DDF-0FF1144F5711a.html](http://help.adobe.com/en_US/photoshop/cs/using/WSC79F5E60-3E9B-44e3-8DDF-0FF1144F5711a.html)

#### **3D:**

[http://help.adobe.com/en\\_US/photoshop/cs/using/WSba26e7b0742782c7399326471256fcde1d6](http://help.adobe.com/en_US/photoshop/cs/using/WSba26e7b0742782c7399326471256fcde1d6-8000.html) [-8000.html](http://help.adobe.com/en_US/photoshop/cs/using/WSba26e7b0742782c7399326471256fcde1d6-8000.html)

**Technical Imaging:** http://help.adobe.com/en\_US/photoshop/cs/using/WSE981A676-0068- 4ac4-8C02-66EE6C96E77Fa.html

**Automating Tasks:**

[http://help.adobe.com/en\\_US/photoshop/cs/using/WSfd1234e1c4b69f30ea53e41001031ab64-](http://help.adobe.com/en_US/photoshop/cs/using/WSfd1234e1c4b69f30ea53e41001031ab64-7452a.html) [7452a.html](http://help.adobe.com/en_US/photoshop/cs/using/WSfd1234e1c4b69f30ea53e41001031ab64-7452a.html)

**Optional Plug-Ins**: [http://help.adobe.com/en\\_US/photoshop/cs/using/WSEE858938-B2D1-403d-](http://help.adobe.com/en_US/photoshop/cs/using/WSEE858938-B2D1-403d-A55F-94B00BA8BC1E.html)[A55F-94B00BA8BC1E.html](http://help.adobe.com/en_US/photoshop/cs/using/WSEE858938-B2D1-403d-A55F-94B00BA8BC1E.html)

**Keyboard Shortcut:**

[http://help.adobe.com/en\\_US/photoshop/cs/using/WSfd1234e1c4b69f30ea53e41001031ab64-](http://help.adobe.com/en_US/photoshop/cs/using/WSfd1234e1c4b69f30ea53e41001031ab64-76b9a.html) [76b9a.html](http://help.adobe.com/en_US/photoshop/cs/using/WSfd1234e1c4b69f30ea53e41001031ab64-76b9a.html)

**Learn More:** <http://www.adobe.com/support/photoshop/gettingstarted/>

**Adobe Photoshop CS5/FAQ:** <http://www.adobe.com/products/photoshop/faq.html>

**Adobe Photoshop CS5/Features:** <http://www.adobe.com/products/photoshop/features.html>

**Layers Magazine Video Tutorials:** <http://layersmagazine.com/category/tutorials/photoshop>

Some Sample Titles from Layers Magazine are:

**Fake a Photo Matte**:<http://layersmagazine.com/fake-a-photo-matte.html>

**3D Design Fun:** <http://layersmagazine.com/3d-design-fun.html>

**Ask Dave Podcast: Change the Color\of an Area without Making a Selection:**

[http://layersmagazine.com/ask-dave-podcast-change-the-color-of-an-area-without-making-a](http://layersmagazine.com/ask-dave-podcast-change-the-color-of-an-area-without-making-a-selection.html)[selection.html](http://layersmagazine.com/ask-dave-podcast-change-the-color-of-an-area-without-making-a-selection.html)

**Ask Dave Podcast: have you made a good selection?** [http://layersmagazine.com/ask-dave](http://layersmagazine.com/ask-dave-podcast-have-you-made-a-good-selection.html#more-15853)[podcast-have-you-made-a-good-selection.html#more-15853](http://layersmagazine.com/ask-dave-podcast-have-you-made-a-good-selection.html#more-15853)

**Getting Creative with Photoshop's Mixer Brush:** [http://layersmagazine.com/getting-creative](http://layersmagazine.com/getting-creative-with-photoshops-mixer-brush.html#more-16017)[with-photoshops-mixer-brush.html#more-16017](http://layersmagazine.com/getting-creative-with-photoshops-mixer-brush.html#more-16017)

**Using Photoshop and Illustrator Together, Part One of Three:** 

<http://layersmagazine.com/using-photoshop-and-illustrator-together-part-1-of-3.html#more-16000> **Using Photoshop and Illustrator Together, Part Two of Three:**

<http://layersmagazine.com/using-photoshop-and-illustrator-together-part-2-of-3.html#more-16003> **Using Photoshop and Illustrator Together, Part Three of Three:**

<http://layersmagazine.com/using-photoshop-and-illustrator-together-part-3-of-3.html#more-16006> **Planet Photoshop: Animated Snow:** [http://layersmagazine.com/planet-photoshop-animated](http://layersmagazine.com/planet-photoshop-animated-snow.html#more-15867)[snow.html#more-15867](http://layersmagazine.com/planet-photoshop-animated-snow.html#more-15867)

**Ask Dave Podcast: All About Tool Presets:** [http://layersmagazine.com/ask-dave-podcast-all](http://layersmagazine.com/ask-dave-podcast-all-about-tool-presets.html#more-15855)[about-tool-presets.html#more-15855](http://layersmagazine.com/ask-dave-podcast-all-about-tool-presets.html#more-15855)

**Drawing with the Smudge Tool in Photoshop:** [http://layersmagazine.com/drawing-with-the](http://layersmagazine.com/drawing-with-the-smudge-tool-in-photoshop.html#more-15938)[smudge-tool-in-photoshop.html#more-15938](http://layersmagazine.com/drawing-with-the-smudge-tool-in-photoshop.html#more-15938)

**Planet Photoshop: Special Effects Text:** [http://layersmagazine.com/planet-photoshop-special](http://layersmagazine.com/planet-photoshop-special-effects-text.html)[effects-text.html](http://layersmagazine.com/planet-photoshop-special-effects-text.html)

**Ask Dave Podcast: Create Scrolling Text in Photoshop**: [http://layersmagazine.com/ask-dave](http://layersmagazine.com/ask-dave-podcast-create-scrolling-text-in-photoshop.html)[podcast-create-scrolling-text-in-photoshop.html](http://layersmagazine.com/ask-dave-podcast-create-scrolling-text-in-photoshop.html)

**Scaling a Raster Signature Using a Workpath in Photoshop:**

[http://layersmagazine.com/scaling-a-raster-signature-using-a-workpath-in-photoshop.html#more-](http://layersmagazine.com/scaling-a-raster-signature-using-a-workpath-in-photoshop.html#more-15925)[15925](http://layersmagazine.com/scaling-a-raster-signature-using-a-workpath-in-photoshop.html#more-15925)

**Planet Photoshop: Retro Text:** <http://layersmagazine.com/planet-photoshop-retro-text.html> **Stock Photography Comps:** <http://layersmagazine.com/stock-photography-comps.html>